Aggiornamento: Giugno 2018

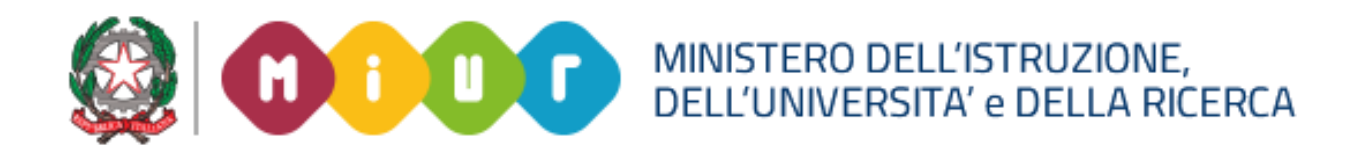

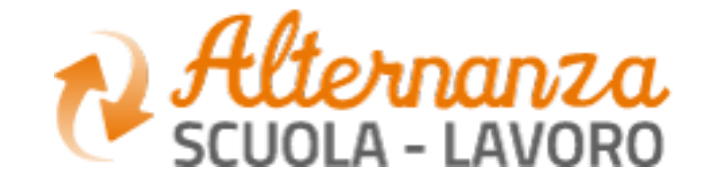

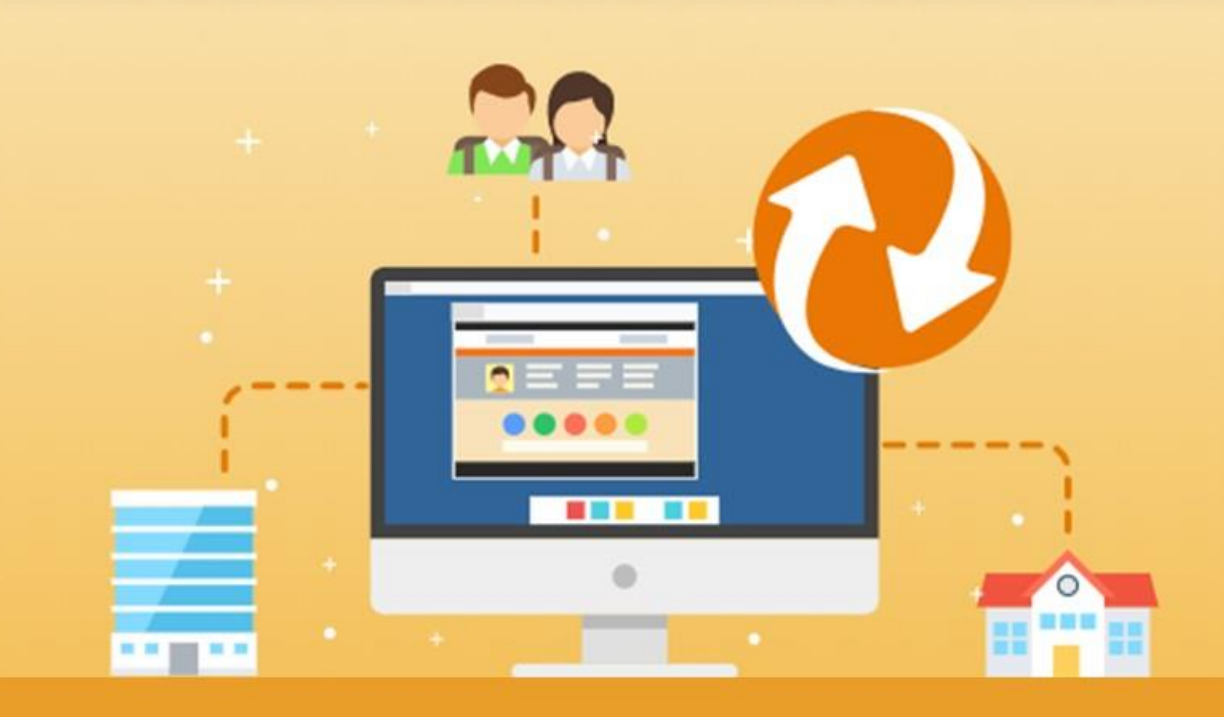

La nuova piattaforma dell'Alternanza del MIUR

GUIDA PER: **TUTOR SCOLASTICO**

FOCUS: **ASSOCIAZIONE STUDENTI, PERCORSI E CONVENZIONI** 

## **OBIETTIVI**

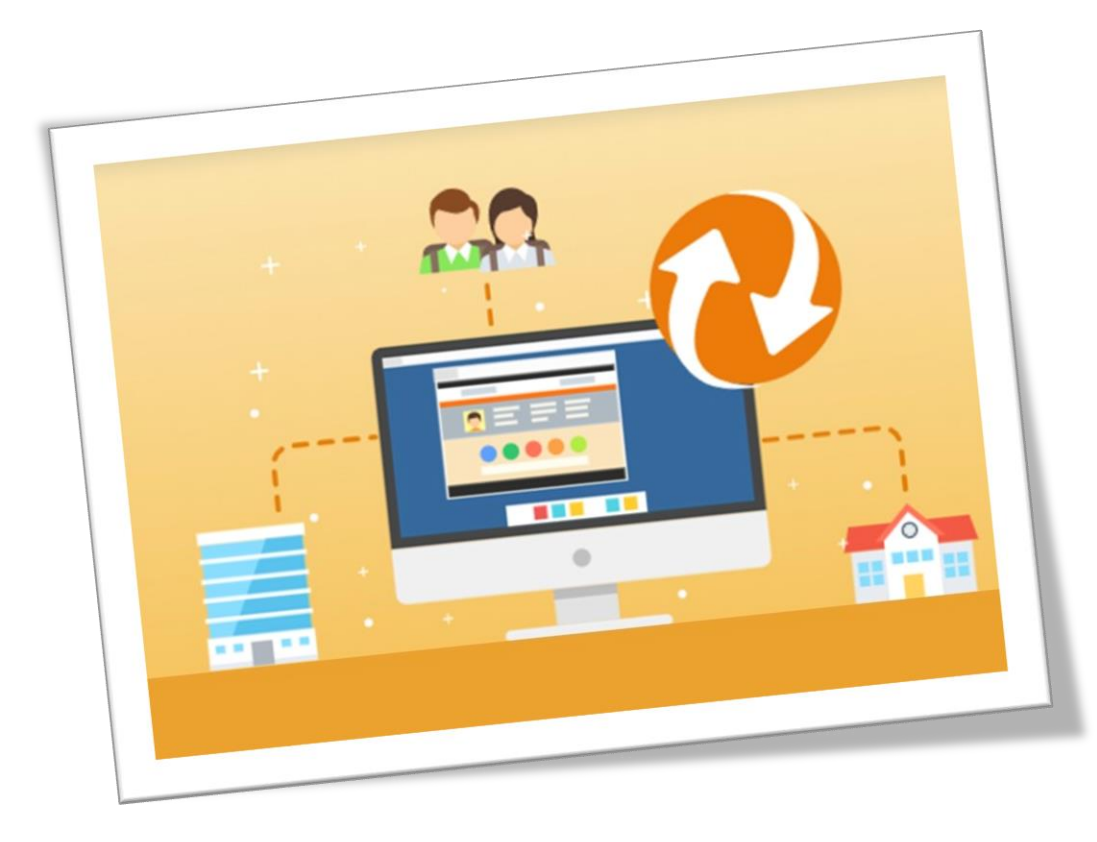

#### **OBIETTIVO DEL DOCUMENTO**

Obiettivo del presente documento è quello di descrivere le funzionalità per il **Tutor Scolastico** relativamente a:

- **Le mie convenzioni** per visualizzare l'elenco delle convenzioni stipulate dalla scuola con la struttura ospitante
- **Associazione studente** per descrivere come associare gli studenti al percorso ed al tutor della struttura ospitante
- **I miei percorsi** per visualizzare l'insieme dei percorsi della scuola con la struttura ospitante

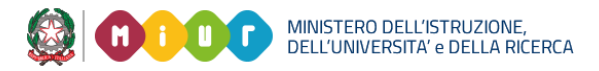

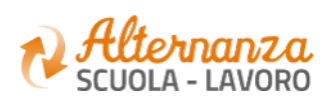

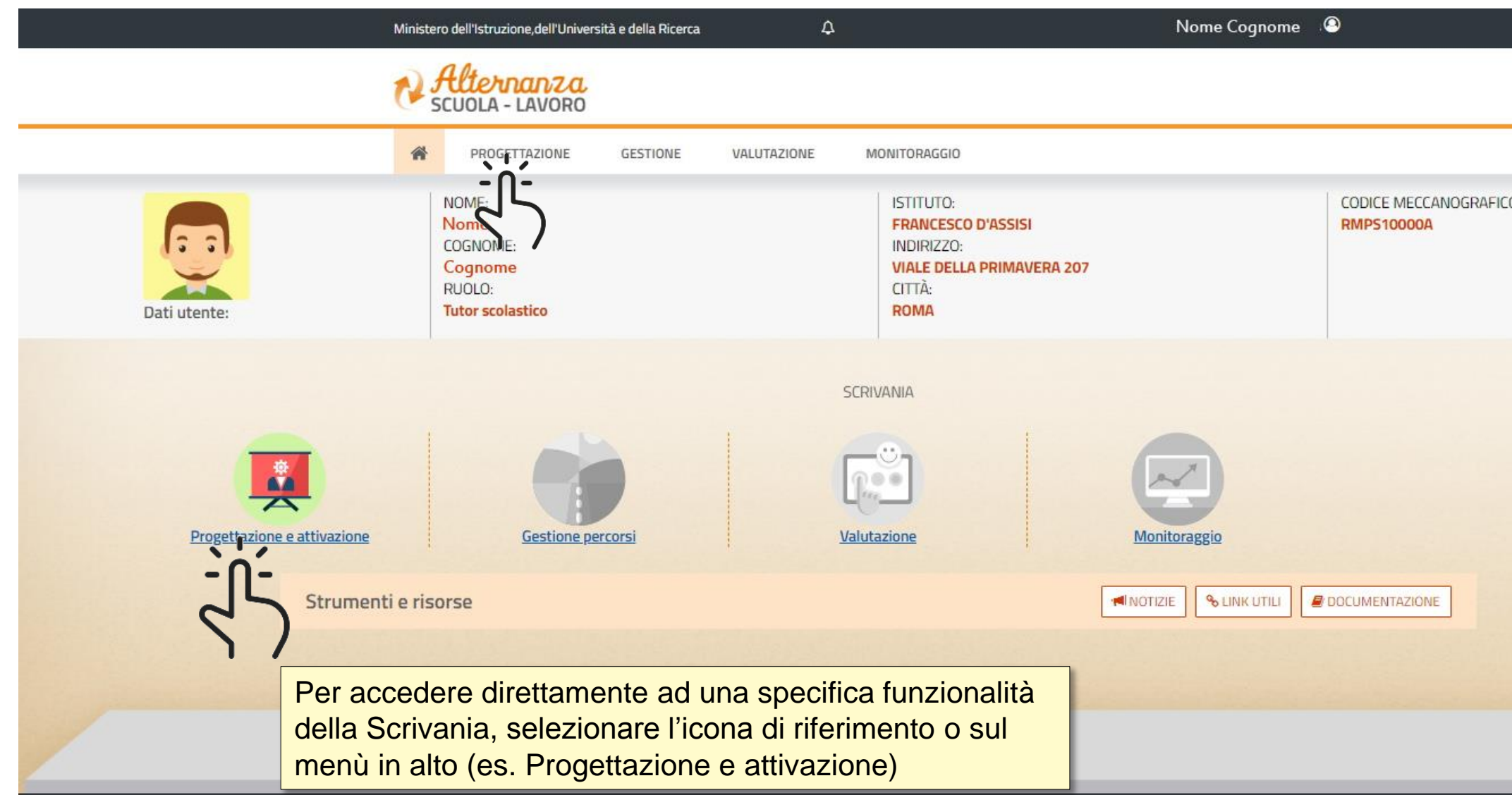

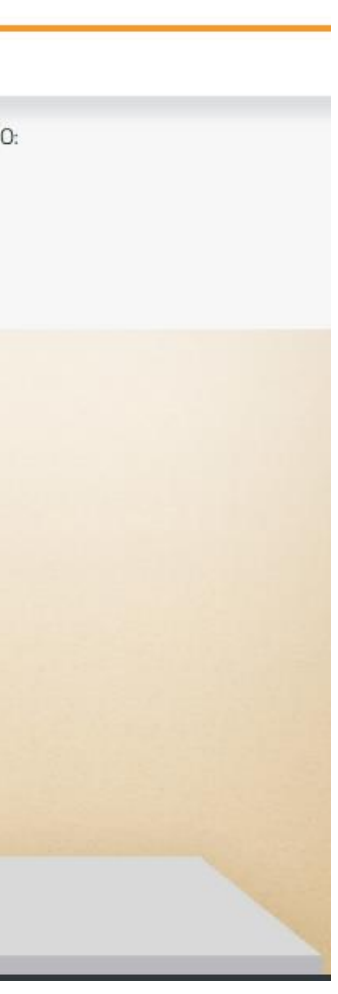

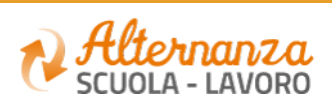

# **LA SCRIVANIA DEL TUTOR SCOLASTICO**

### **PROGETTAZIONE E ATTIVAZIONE - LE MIE CONVENZIONI**

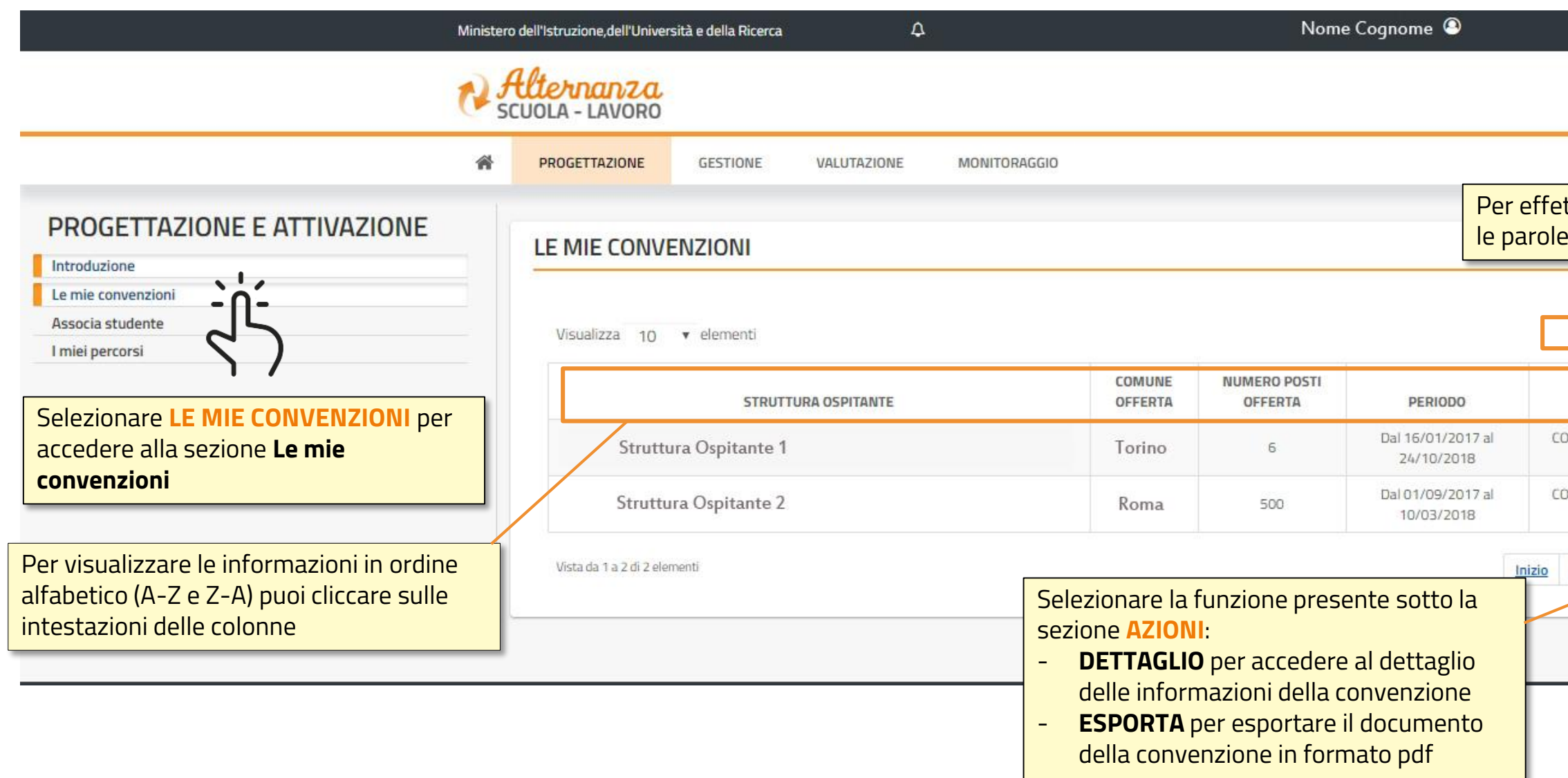

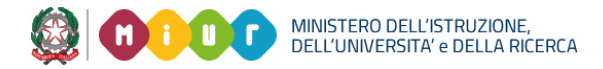

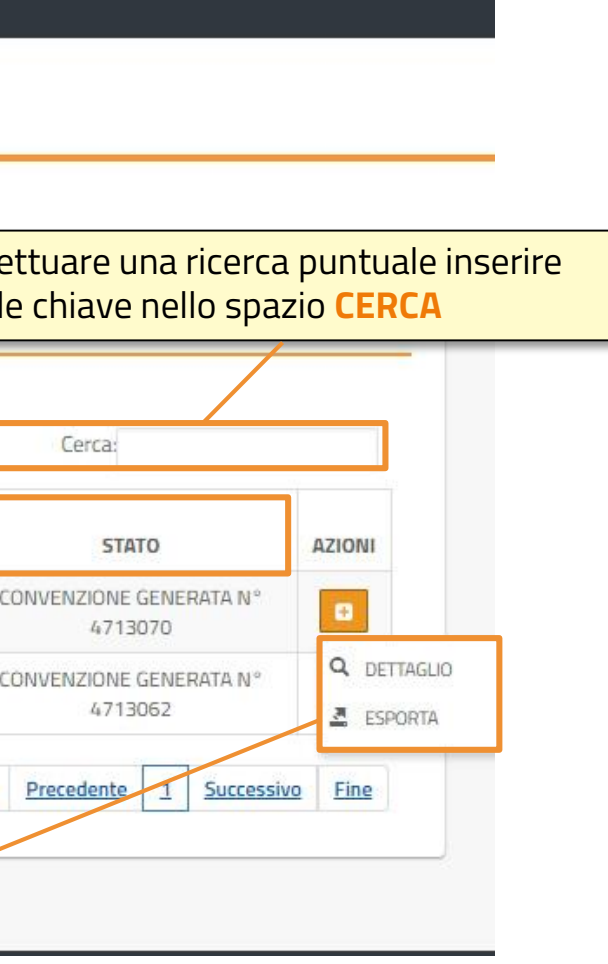

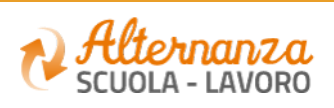

#### **PROGETTAZIONE E ATTIVAZIONE - LE MIE CONVENZIONI (Dettaglio)**

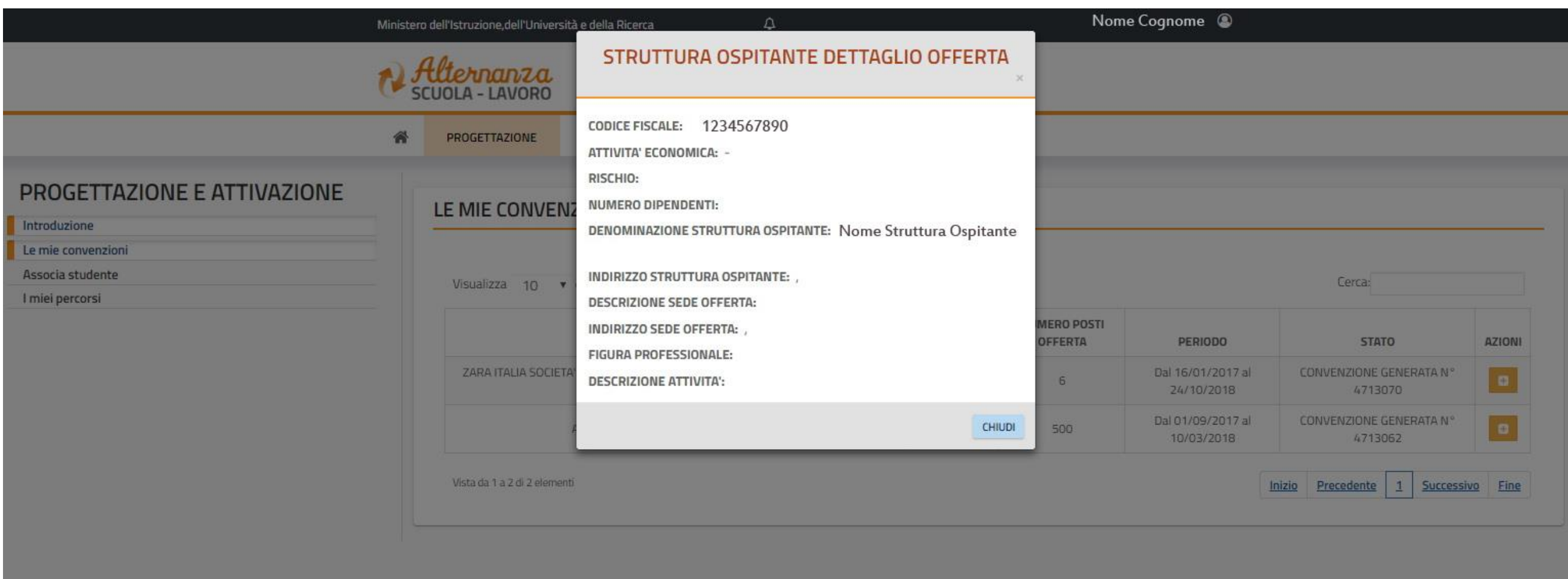

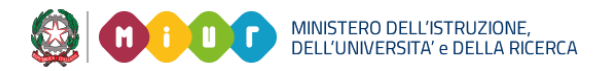

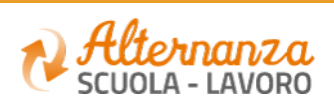

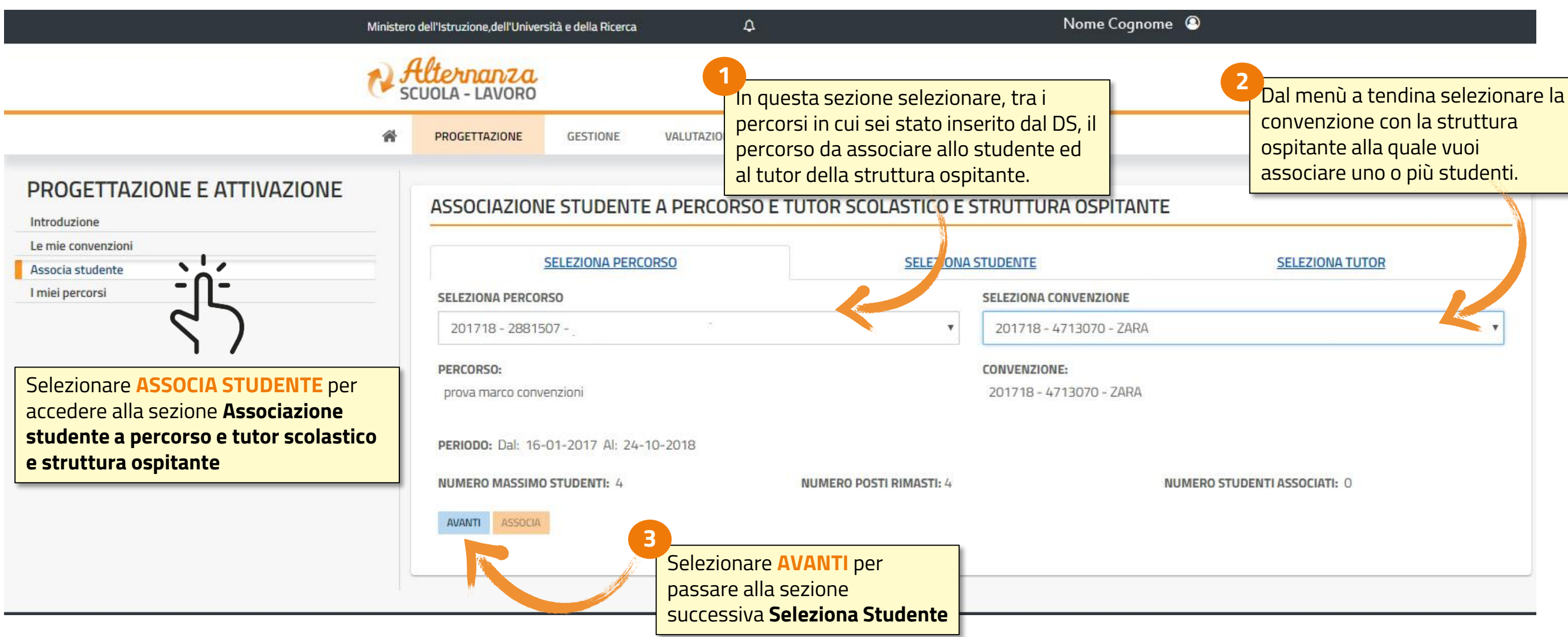

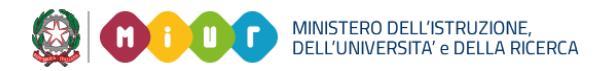

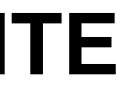

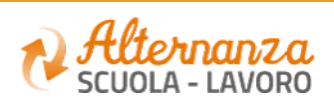

### **PROGETTAZIONE E ATTIVAZIONE - ASSOCIA STUDENTE**

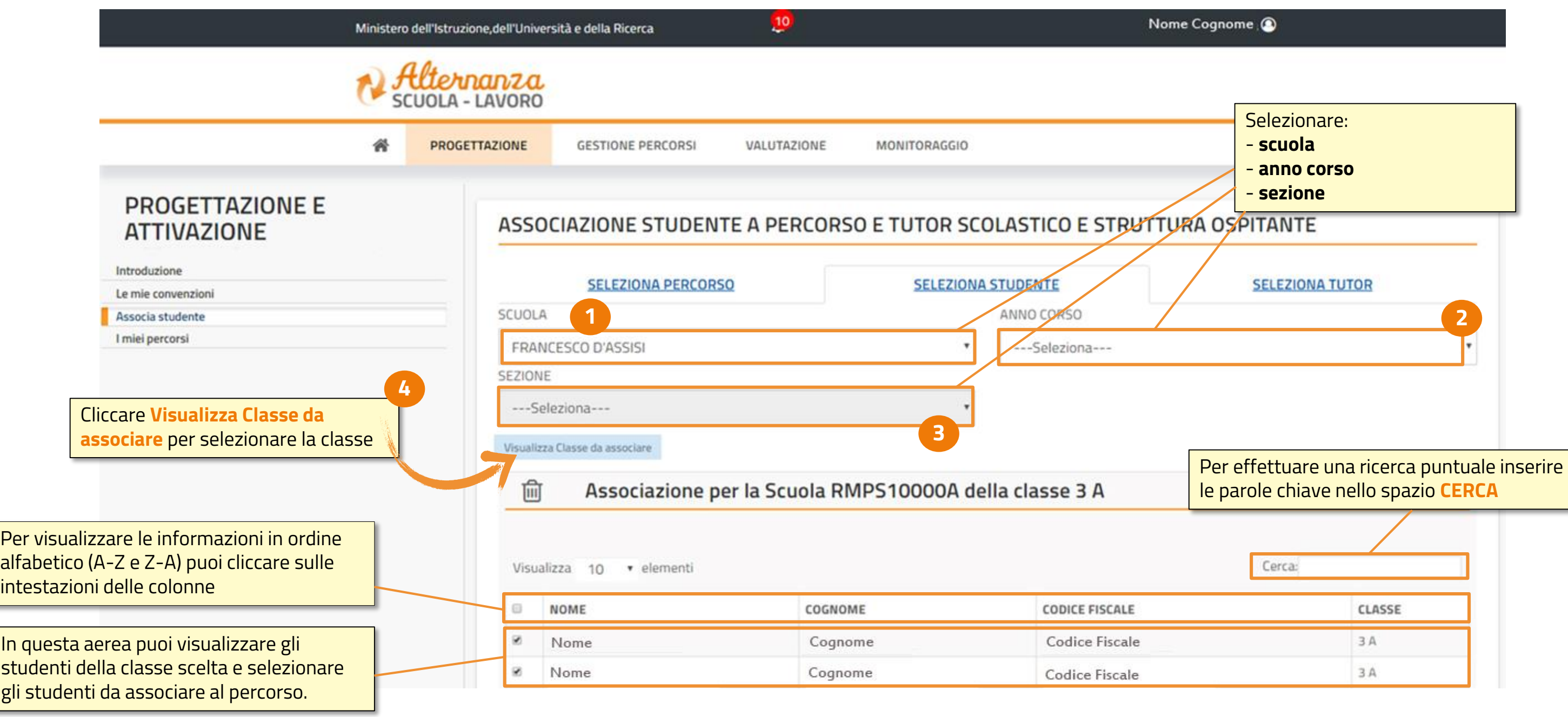

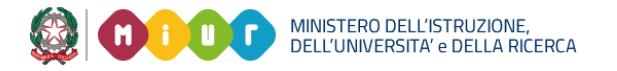

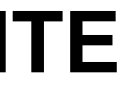

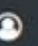

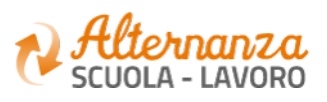

## **PROGETTAZIONE E ATTIVAZIONE - ASSOCIA STUDENTE**

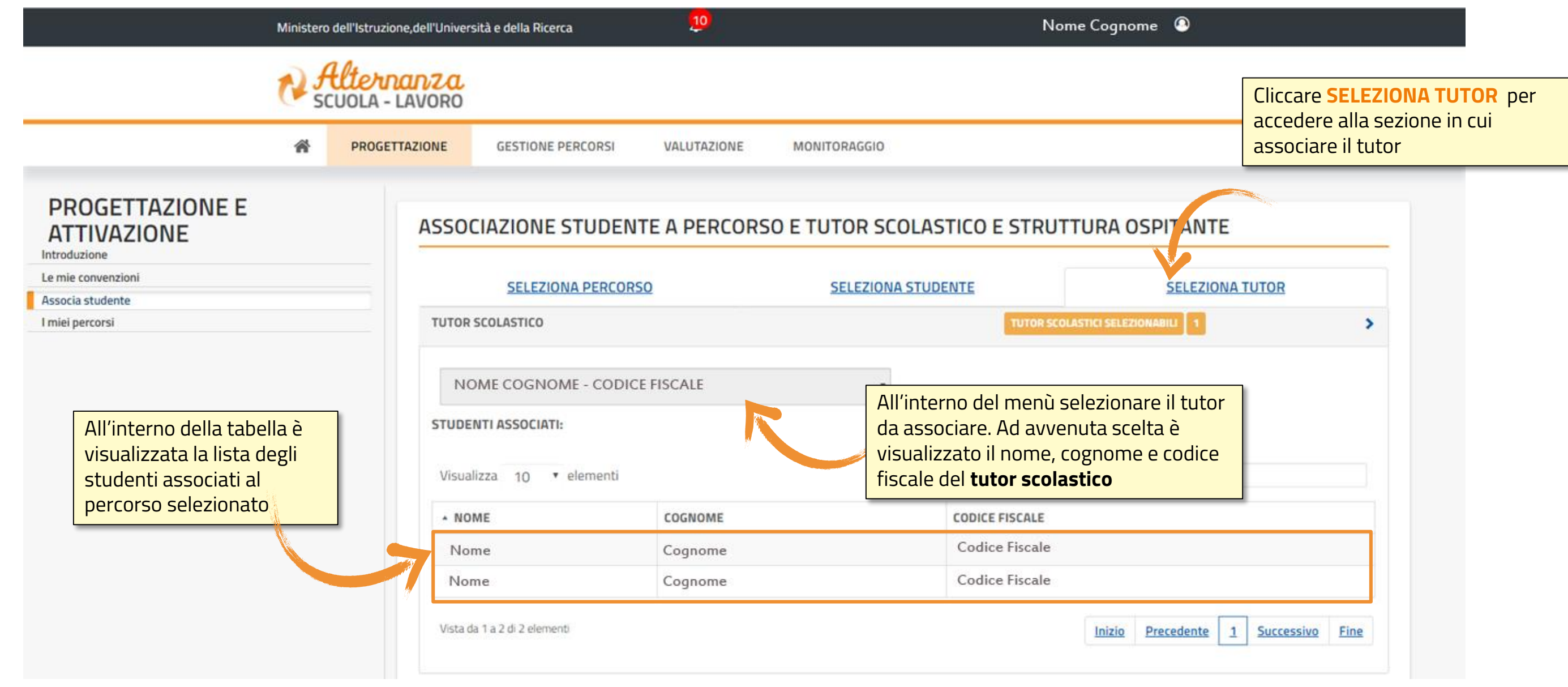

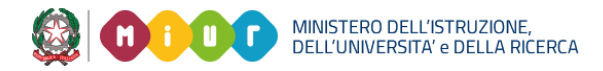

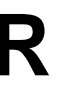

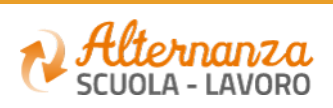

### **PROGETTAZIONE E ATTIVAZIONE - SELEZIONE TUTOR**

### **PROGETTAZIONE E ATTIVAZIONE - SELEZIONE TUTOR**

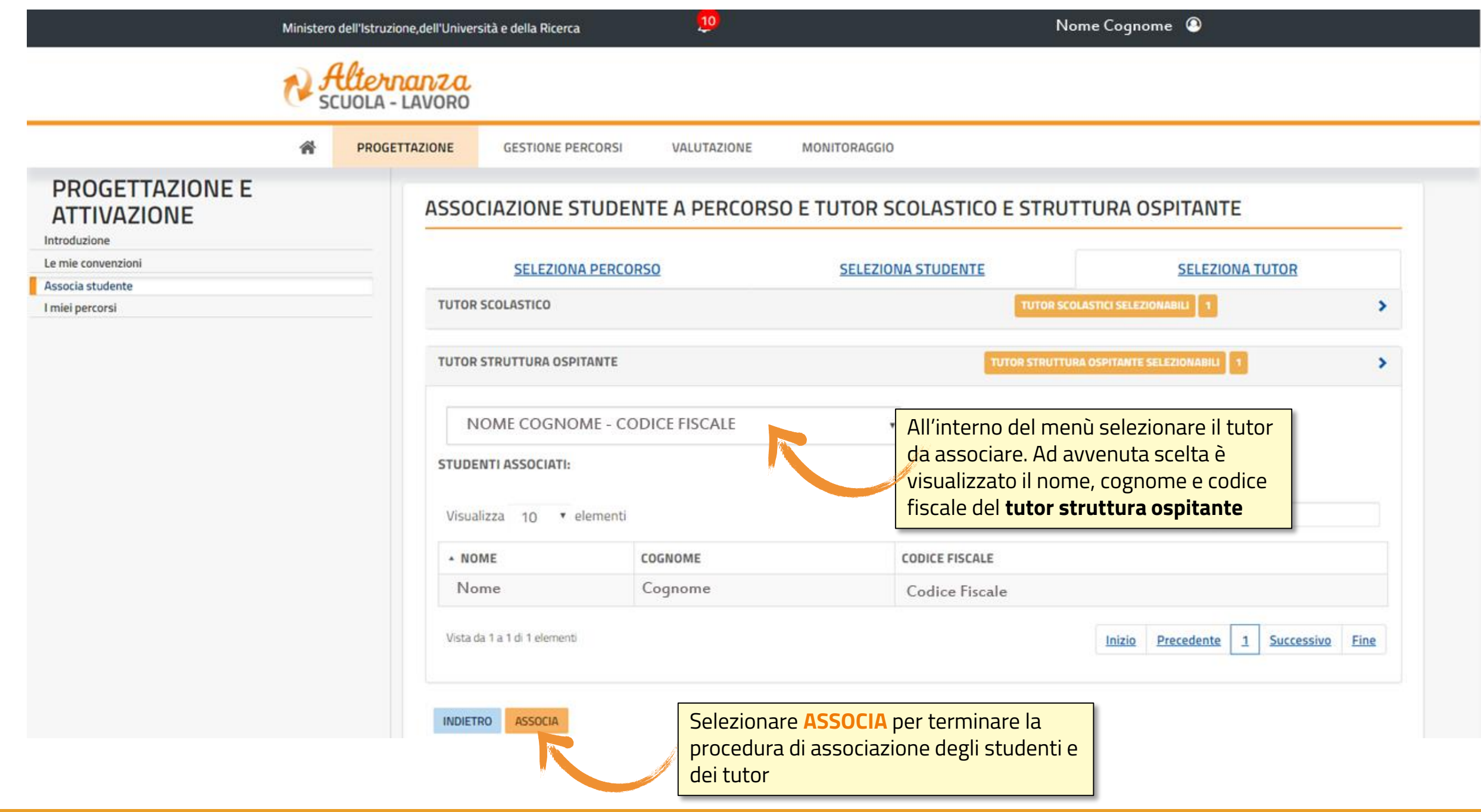

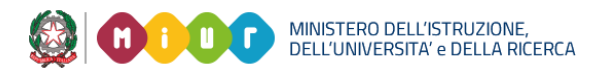

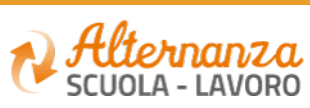

## **PROGETTAZIONE E ATTIVAZIONE - I MIEI PERCORSI**

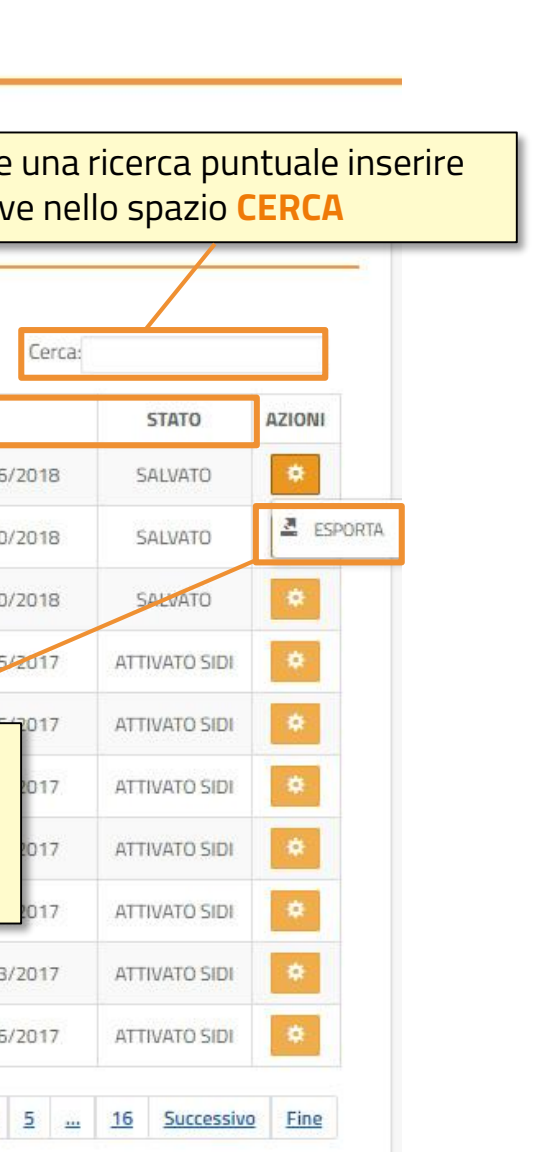

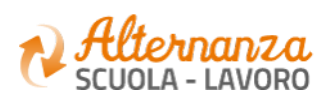

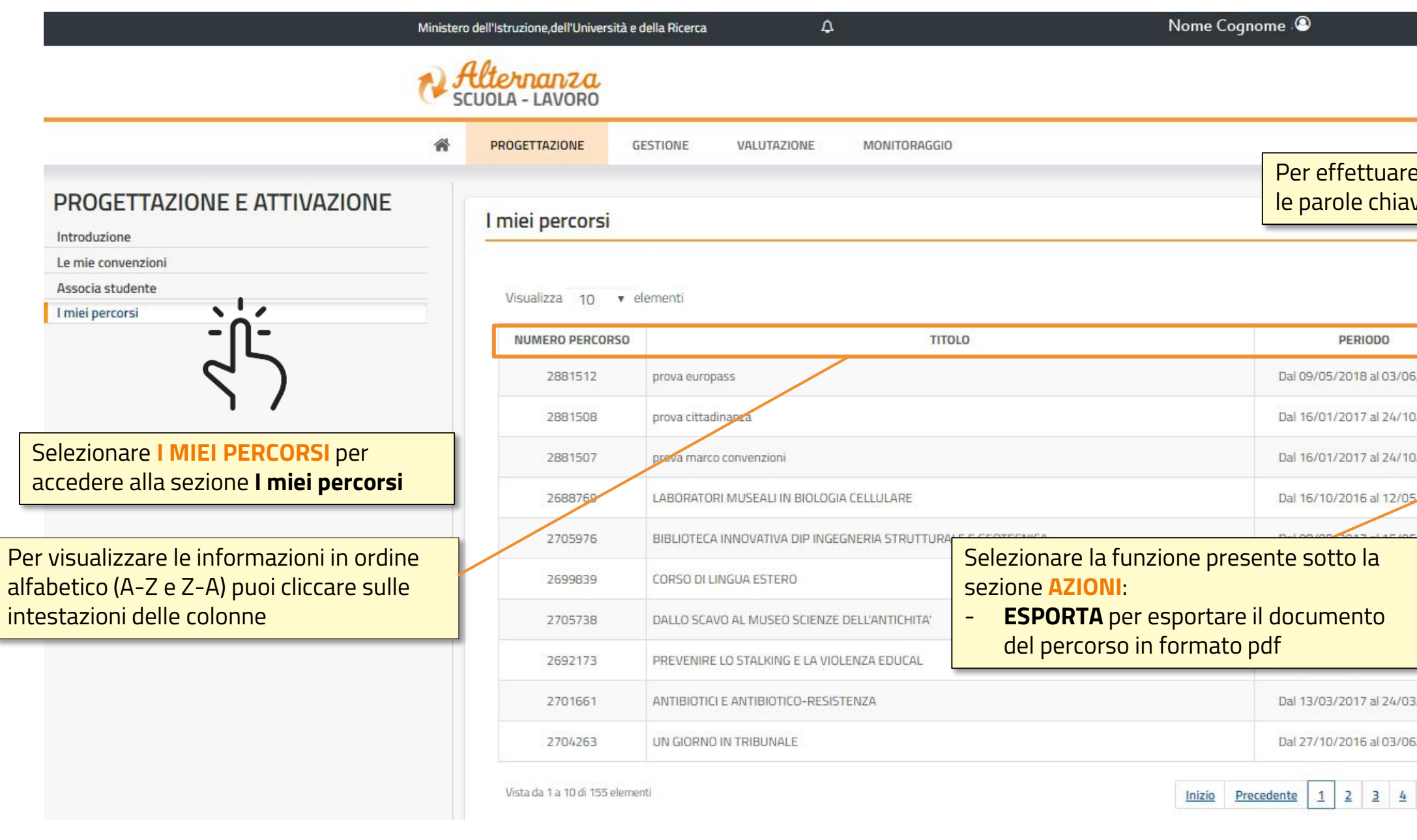

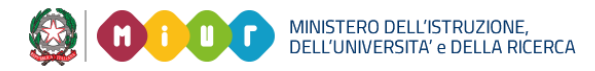

# **GLI STATI DEL PERCORSO**

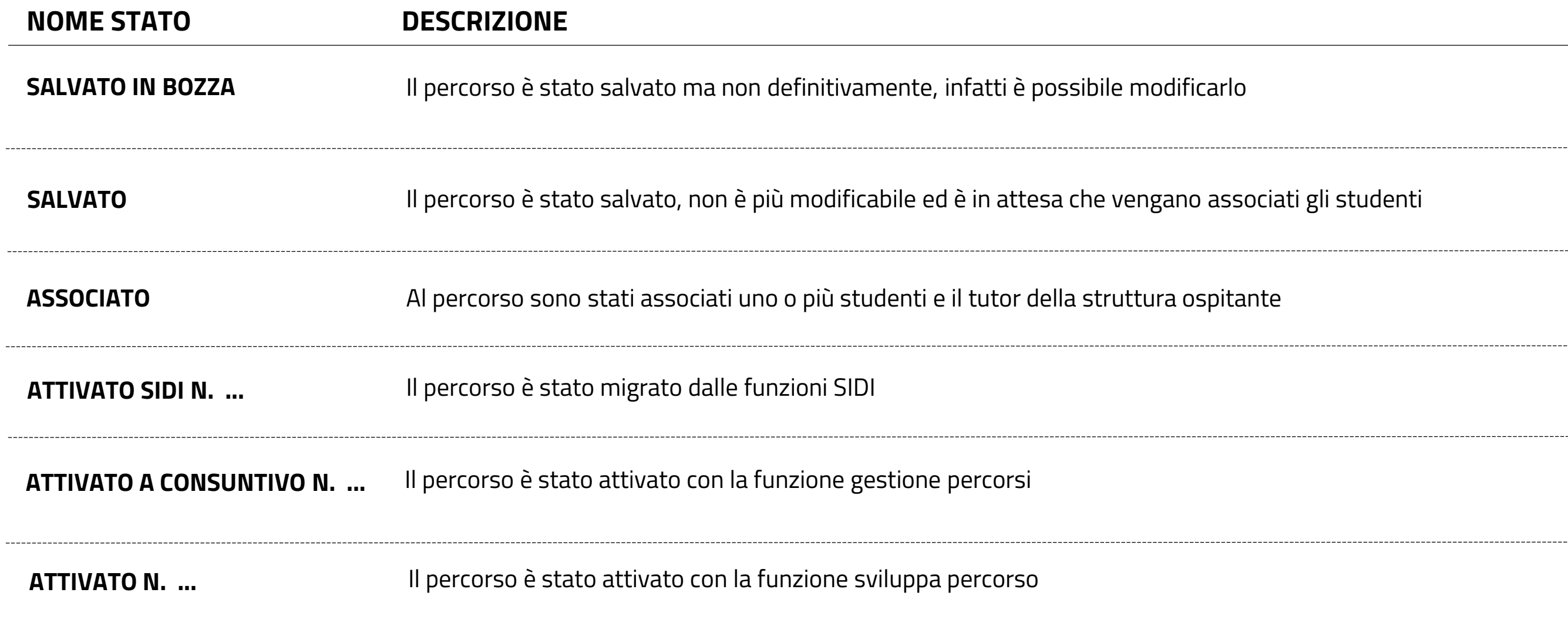

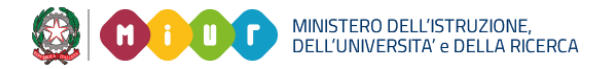

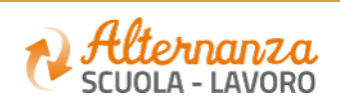